#### **スクラッチ** アメリカのマサチューセッツ工科大学 (MIT) メディアラボのグループが作った小学生でも簡単にプロ グラミングができるソフトです。

# スクラッチ(Scratch)とは?

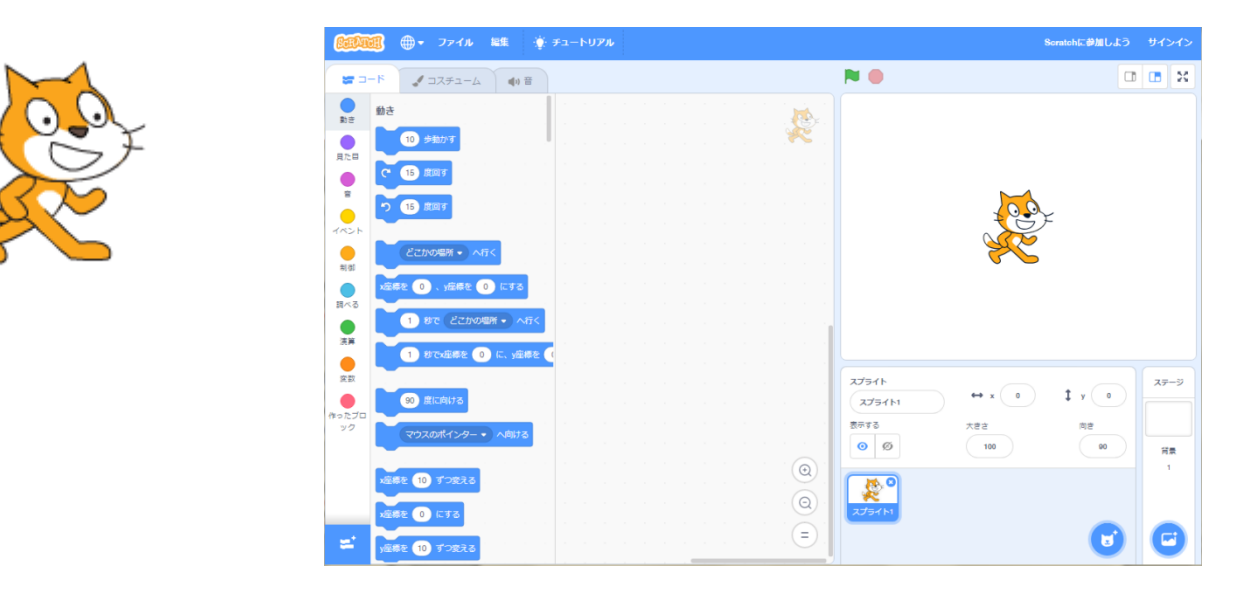

アメリカのマサチューセッツ工科大学(MIT)メディアラボのライフロング・ キンダーガーテンというグループが作成した、小学生でもかん単にプログラ ミングができるソフトです。ウェブで自由に使うことができて、自分だけの ゲームやアニメーションをだれでも作ることができます。作った作品はほか の人に公開することもできます。また、ほかの人が作ったゲームを見たり、遊 んだりすることもできます。(NHK for School ワイワイプログラミングより)

https://scratch.mit.edu/

# スクラッチの画面構成

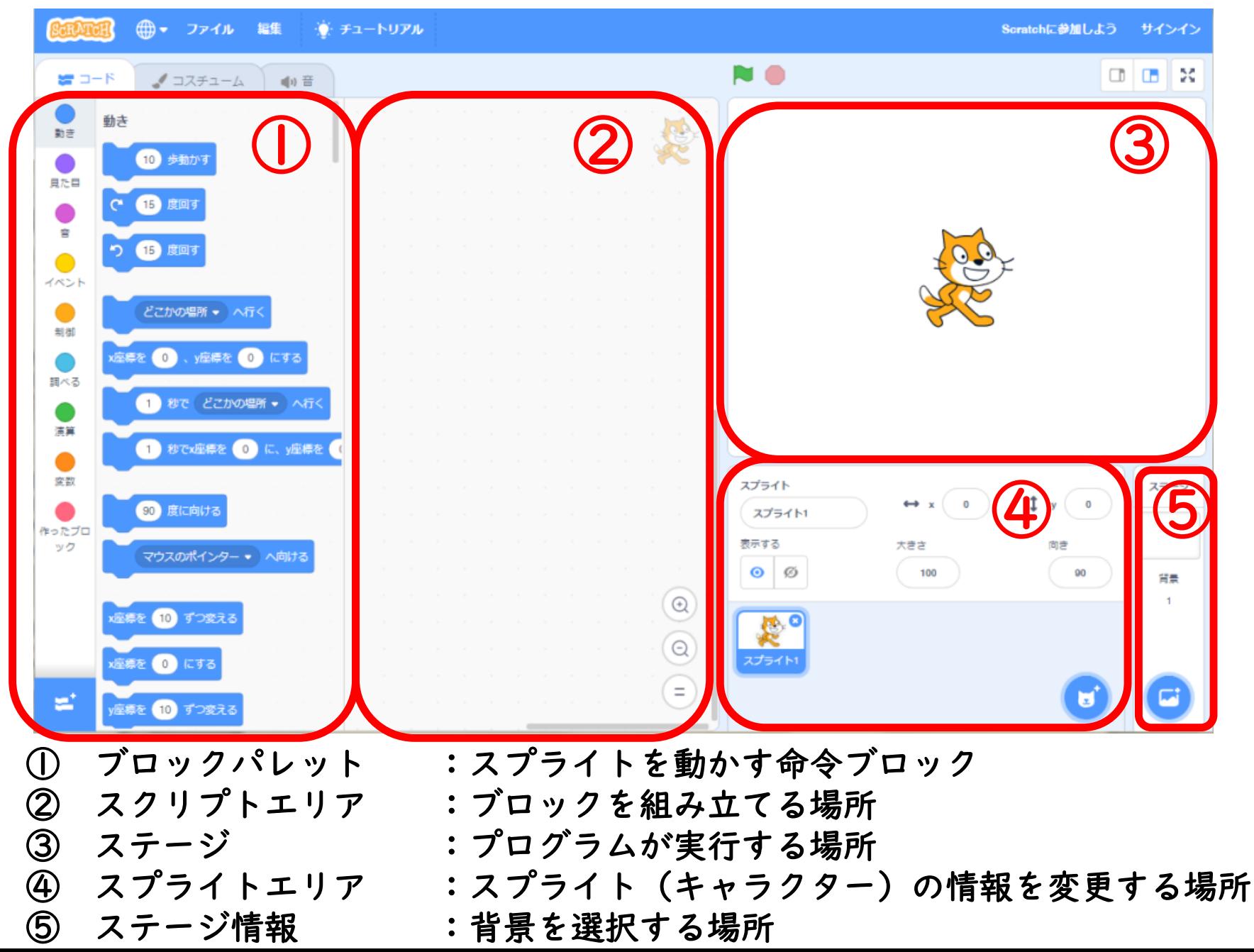

**ブロックパレット :スプライトを動かす命令ブロック**

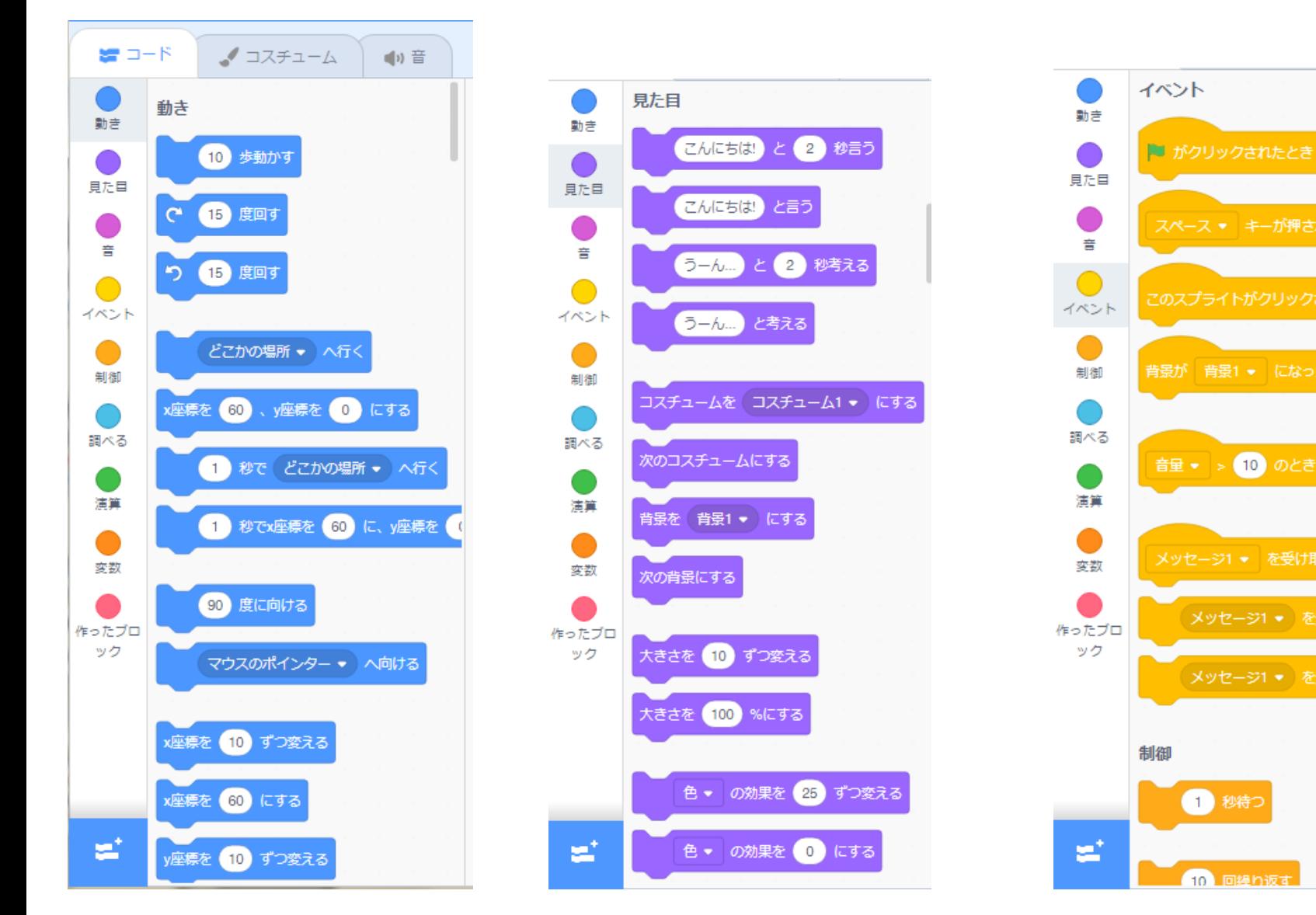

ブロックパレットには「動き」「見た目」「音」「イベント」「制御」などいろいろ な命令がある。

スペース ▼ キーが押されたとき

このスプライトがクリックされたとき

音量 > 10 のとき

メッセージ1 ▼ を受け取ったとき

メッセージ1 ▼ を送る

1 秒待つ

10 回経り返す

**ブロックパレットを増やす**

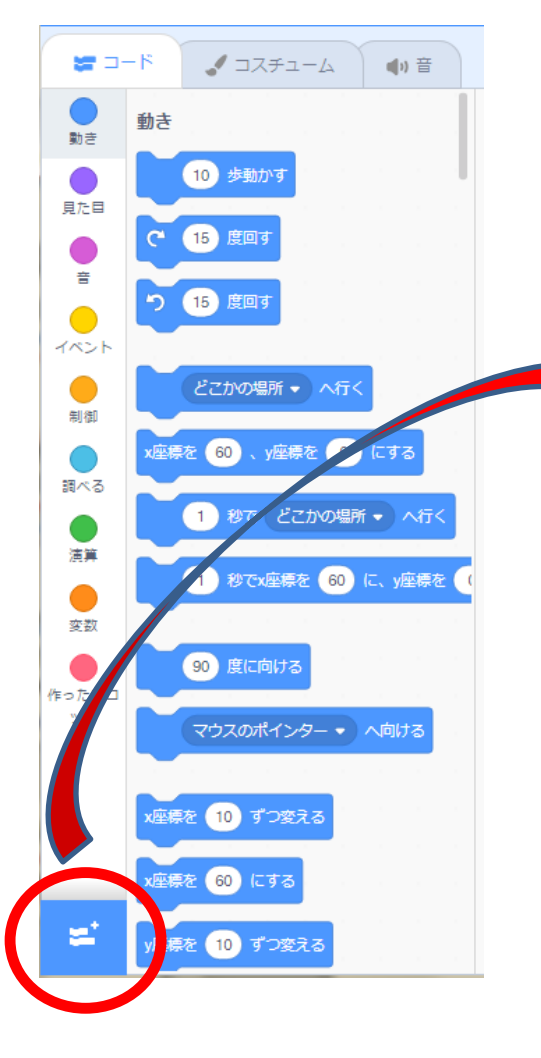

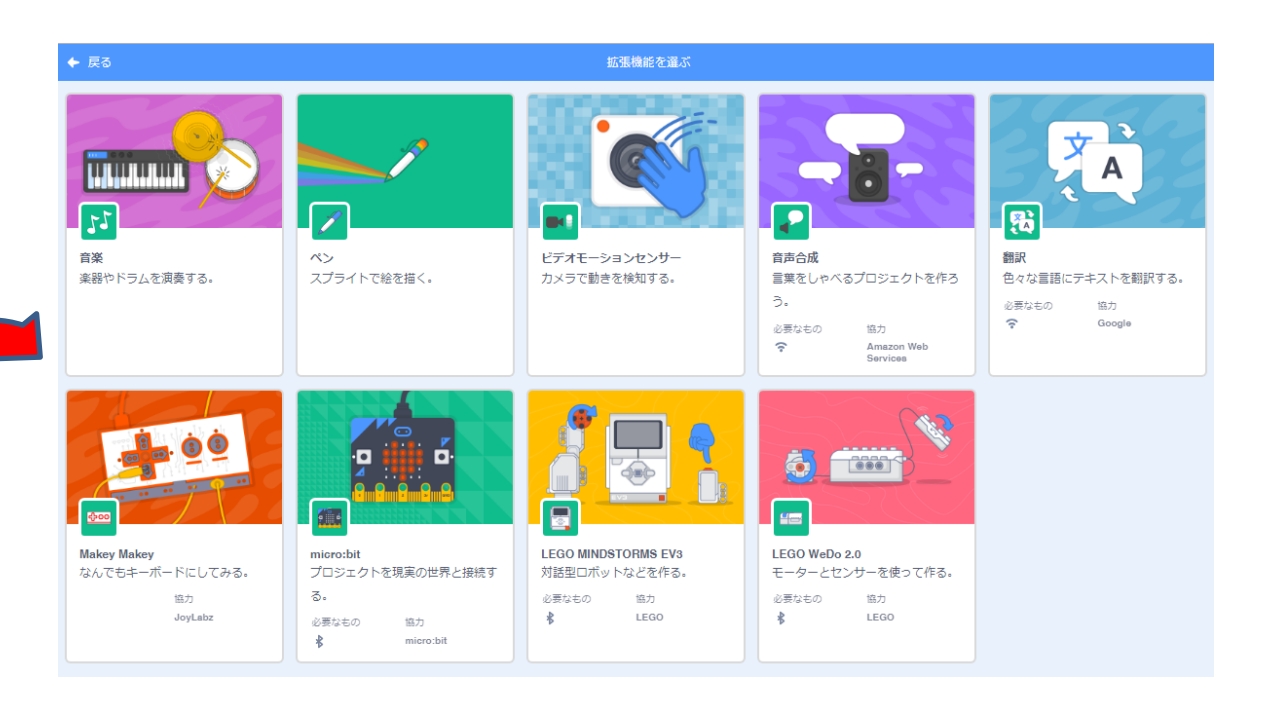

拡張機能のブロックパレットを追加すると、音楽 をならしたりペンで絵を描いたり、**micro:bit**を動 かしたり**Lego**などのセンサーやモーターを動かし たりできます

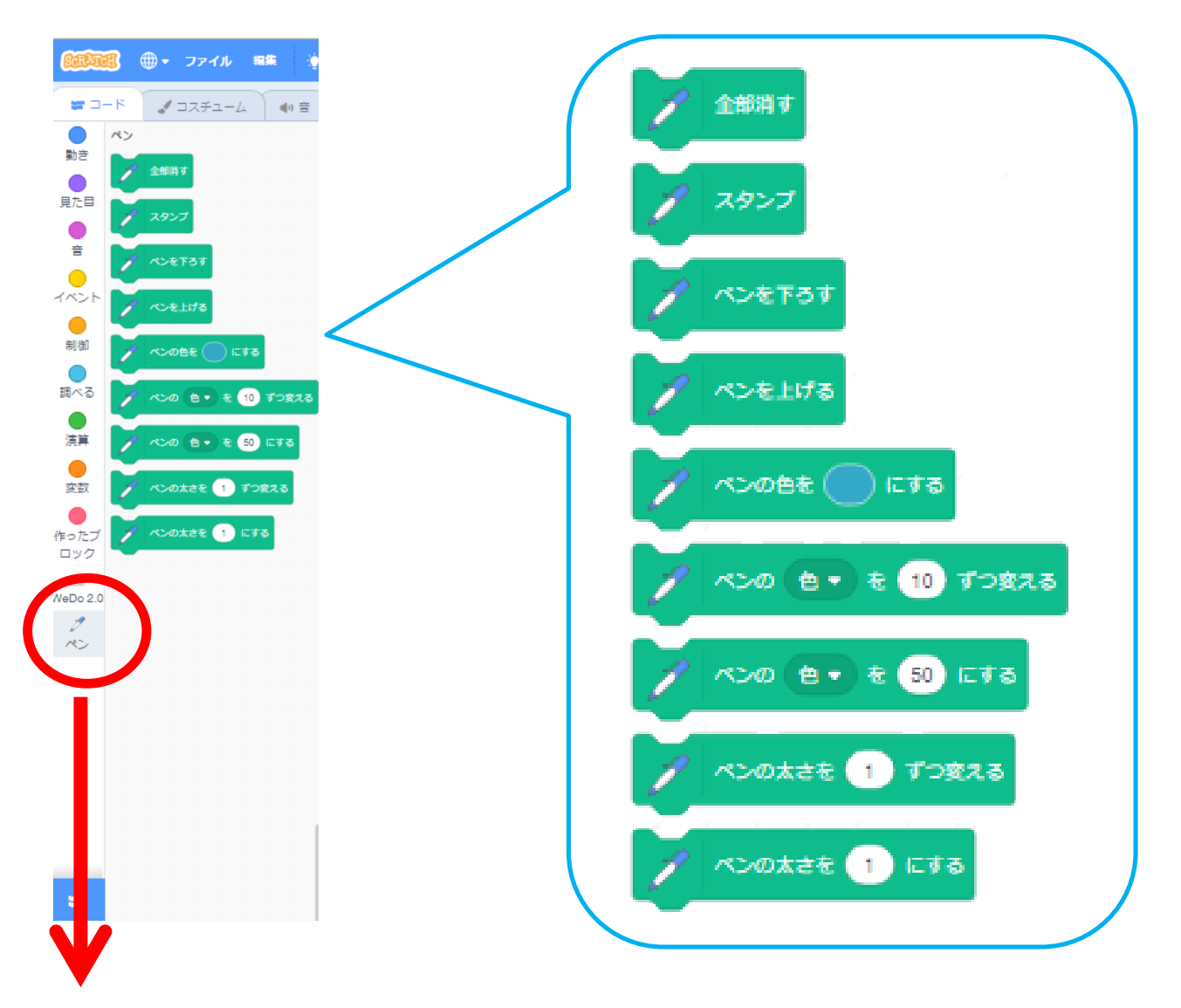

「ペン」のパレットが追加されました

# **スプライトエリア**

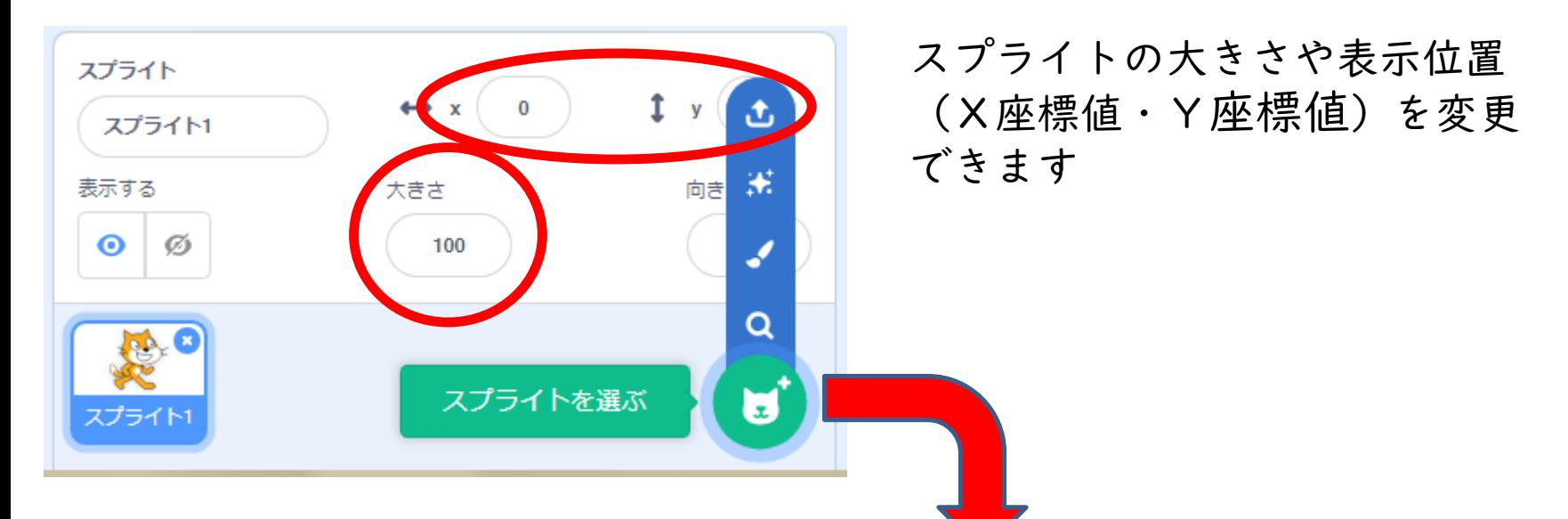

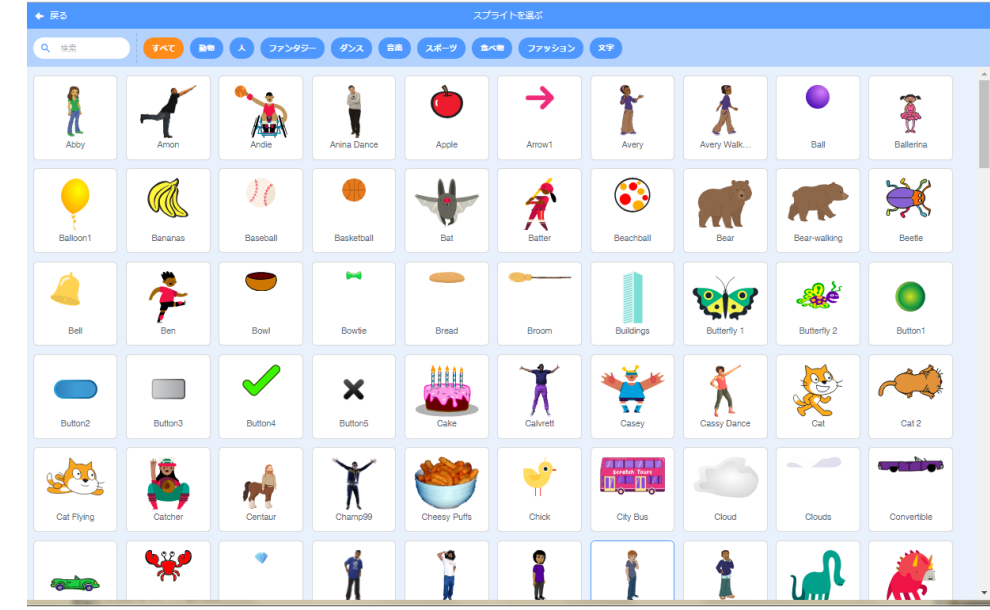

**ステージ情報**

### いろいろな背景を選択できます

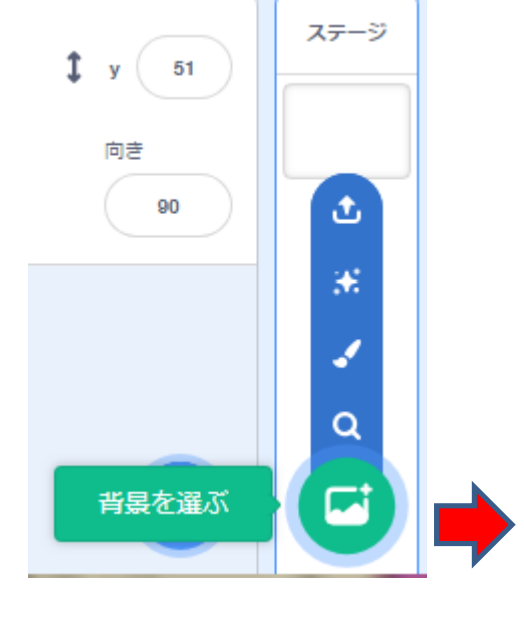

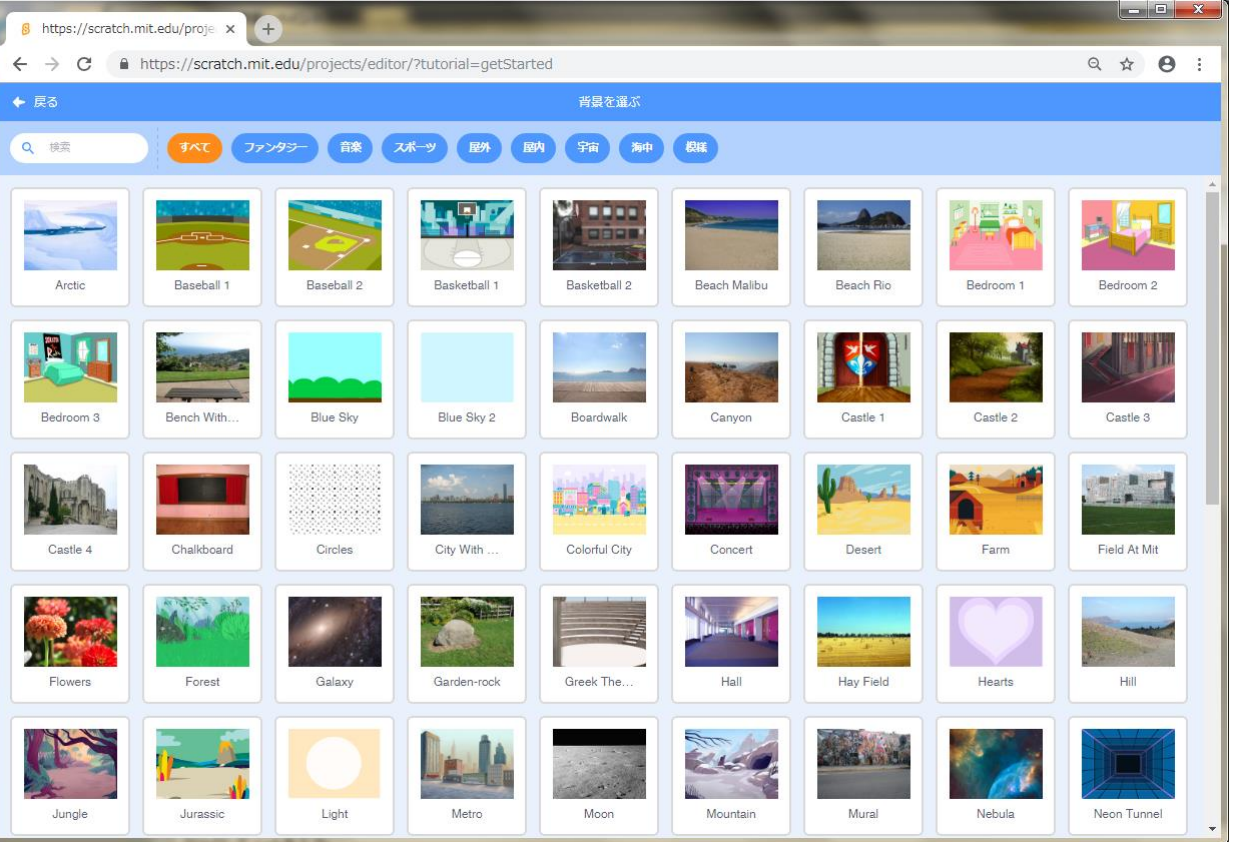

## **プログラムを組んでみましょう**

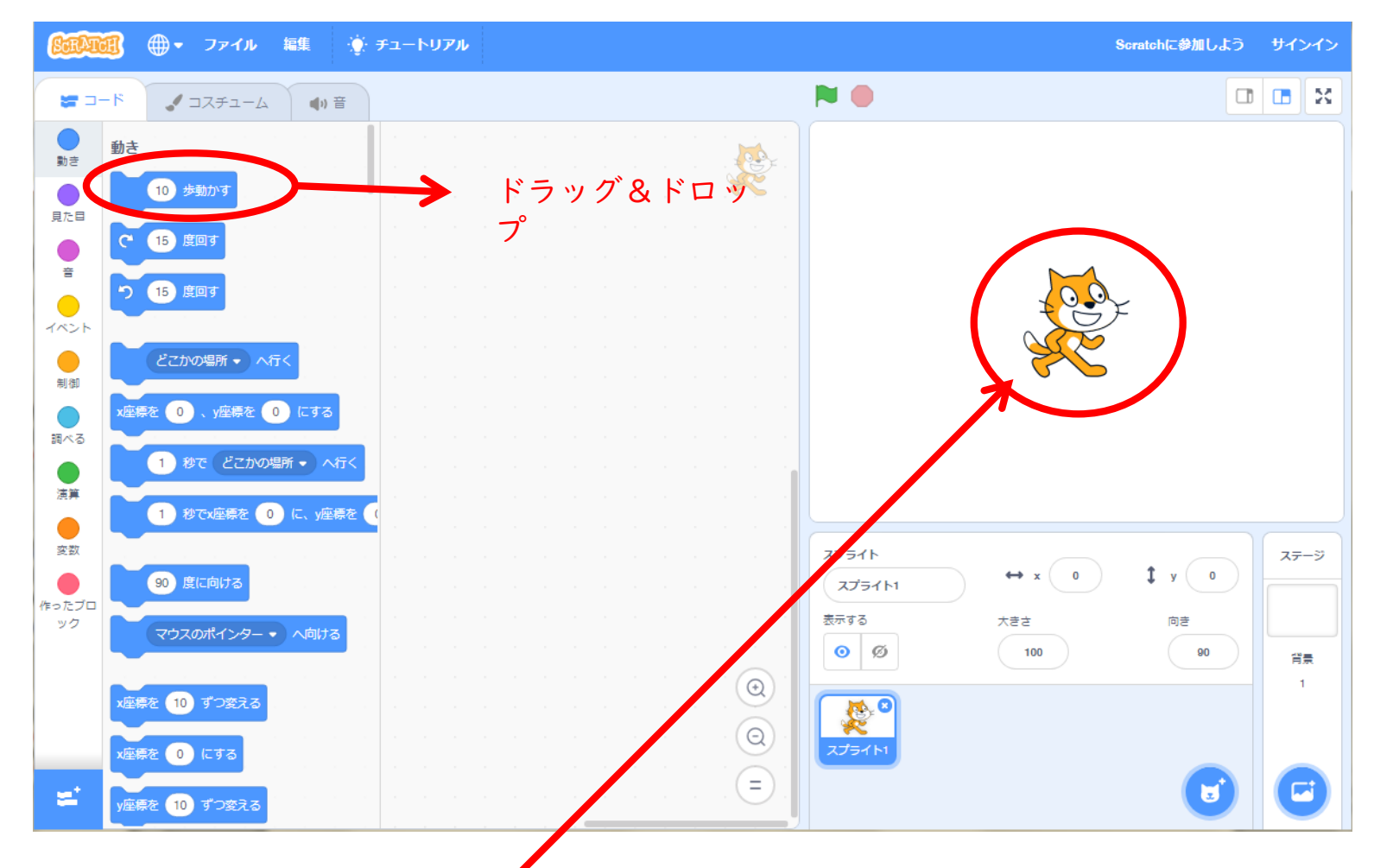

ステージ画面上にあるスプライト(キャラクター)をスクリプトに ある命令ブロックをつなぎ合わせて(スクリプトエリアにドラッグ &ドロップして)スプライトを動かしたり音を鳴らしたりしていき ます。

#### **では、実際に動かしてみましょう**

#### 教育総合センターのホームページのリンクからスクラッチを選びます。

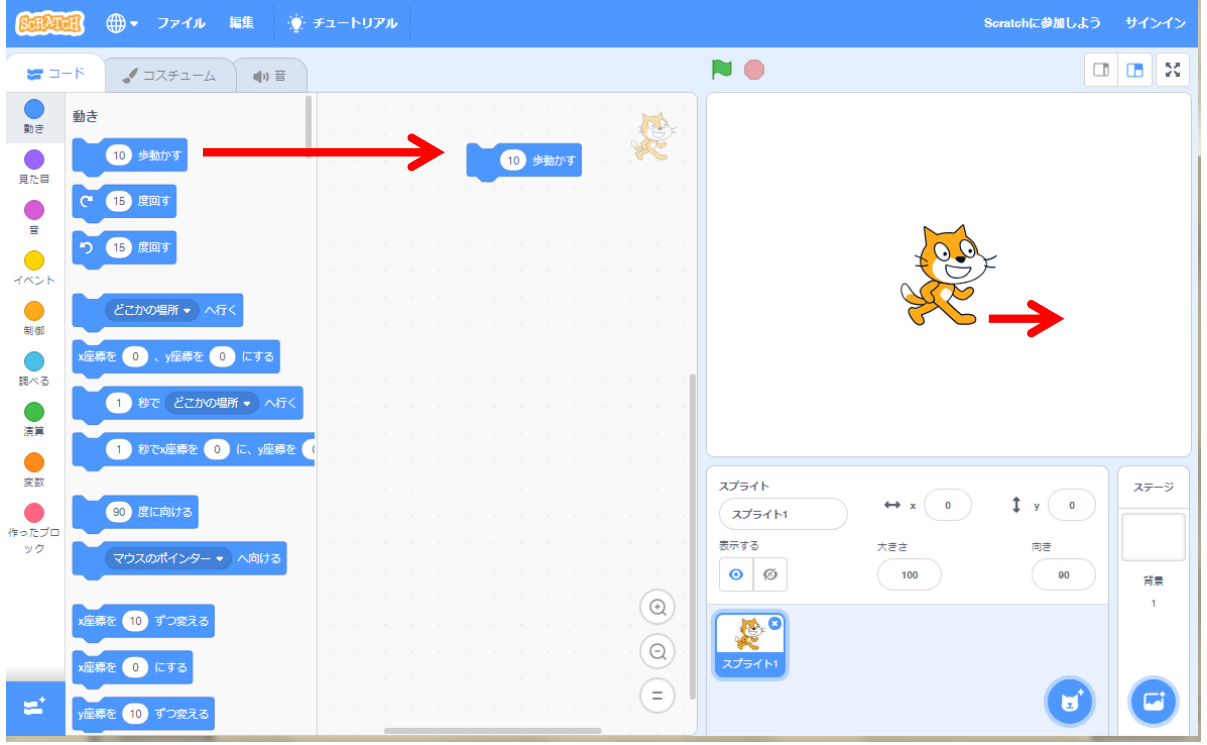

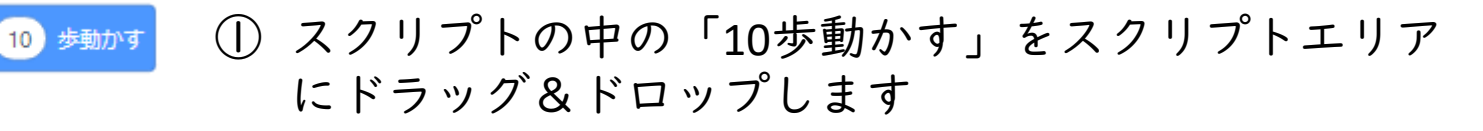

② 10 麺が をクリックするとスプライトが動きます

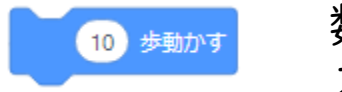

数字をクリックして、数値を変えるとその歩数だけ動きます。 ステージの画面は中心から左右240歩、上下180歩となっ ています。

スプライトを元の場所に戻すにはスプライトエリアのX座標とY座標0にします。

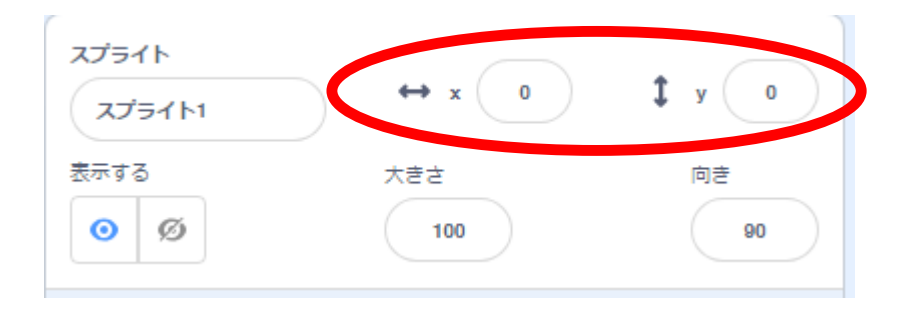

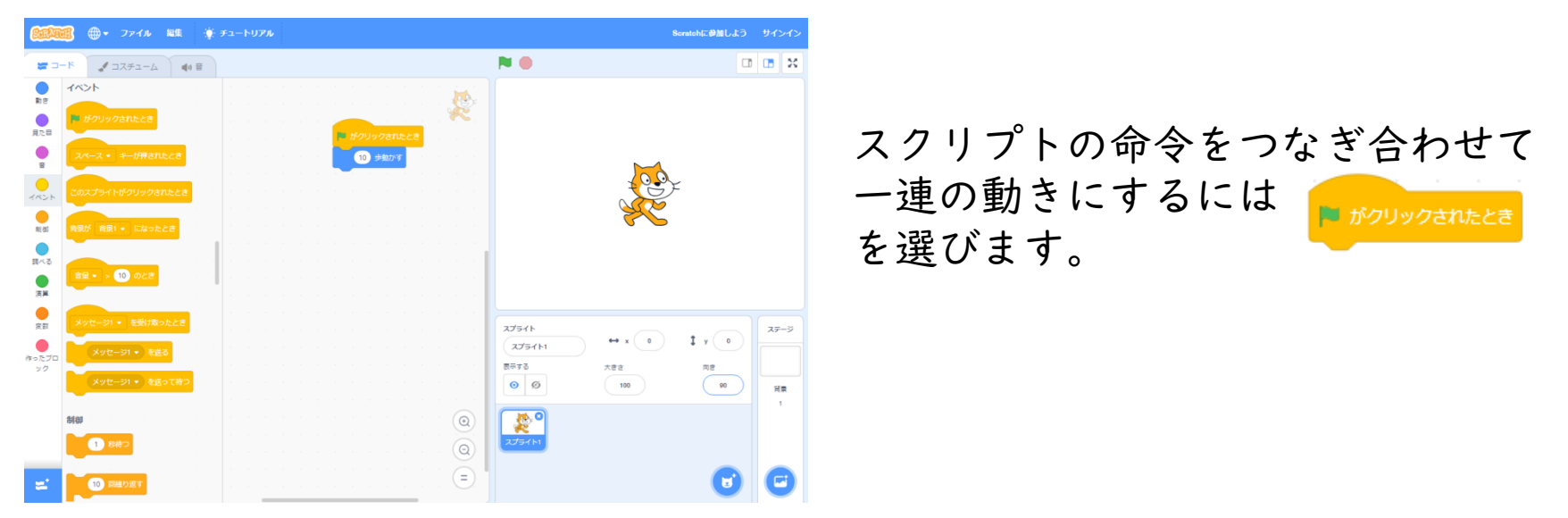

#### 猫のスプライトが右に200歩移動して、元の場所に戻るプログラムを組んでみ ましょう。

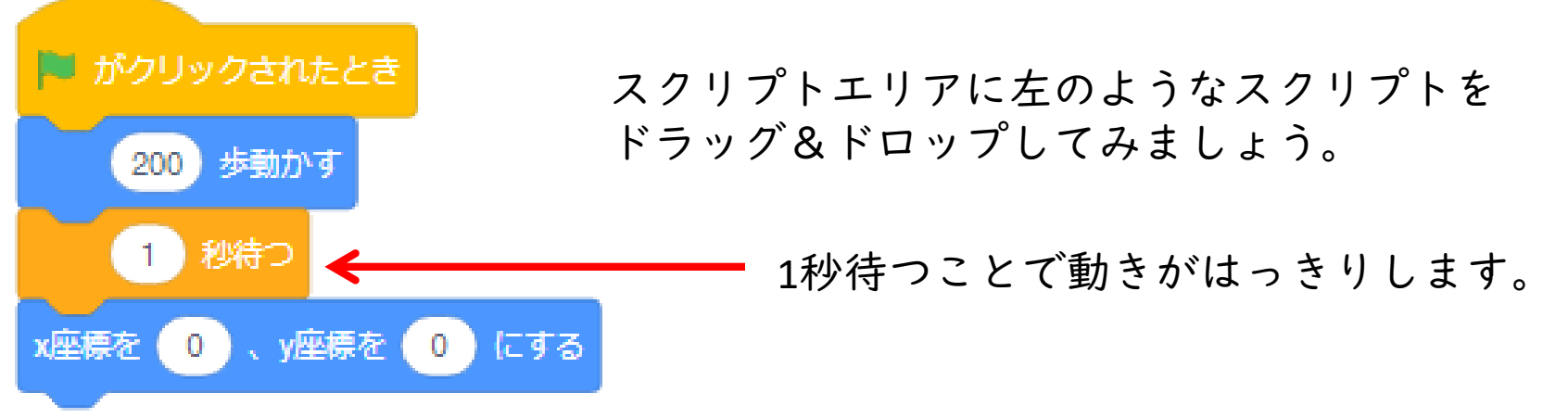

一連の動作を実行するには、ステージ画面の右上にある ┣ をクリックします。

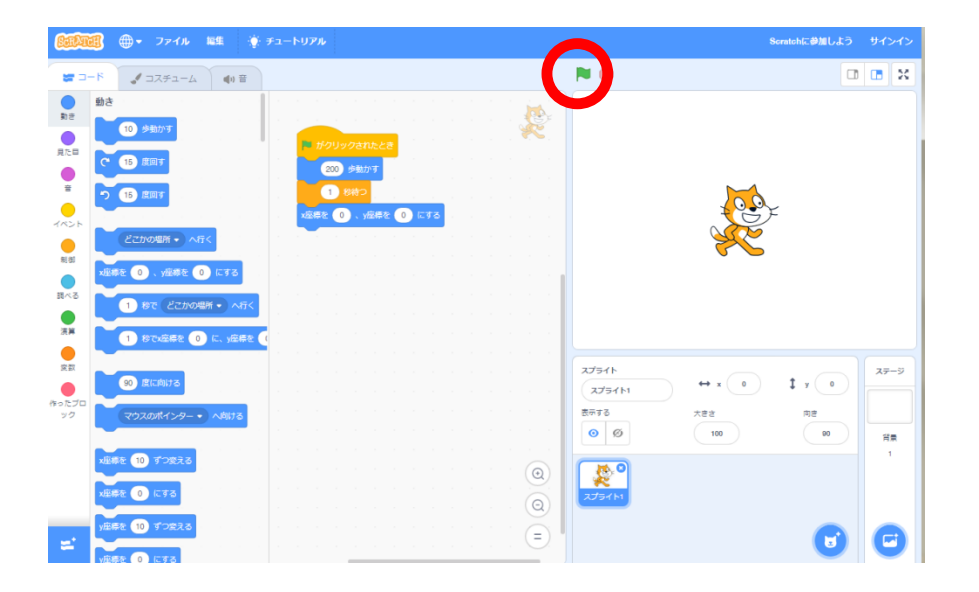

次に、先ほどの動きを**10**回繰り返して猫を行ったり来たりさせてみま しょう。

繰り返しはスクリプトの制御の所に – – を使います。

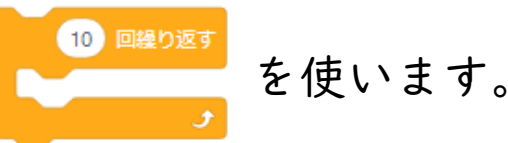

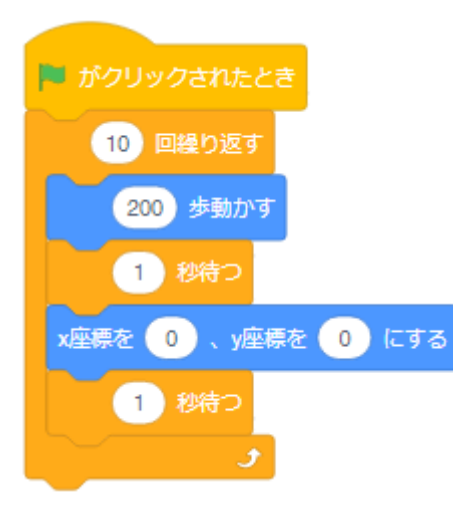

▶ がクリックされたとき、200歩動いてⅠ秒待ち、 元の場所に戻ってまた1秒待つ動作を10回繰り返す。

うまく動いたでしょうか?

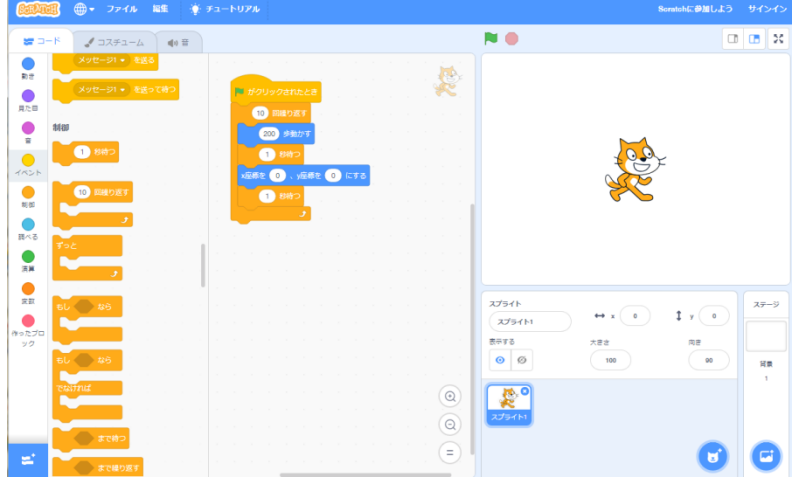

# 問題1 一辺の長さが150の正方形を描いてみよう。

ヒント1 スクリプトの「ペンを下ろす」を使います。

ヒント2 スクリプトの「繰り返し」を使います。

ヒント3 スクリプトの「○○度回す」を使います。

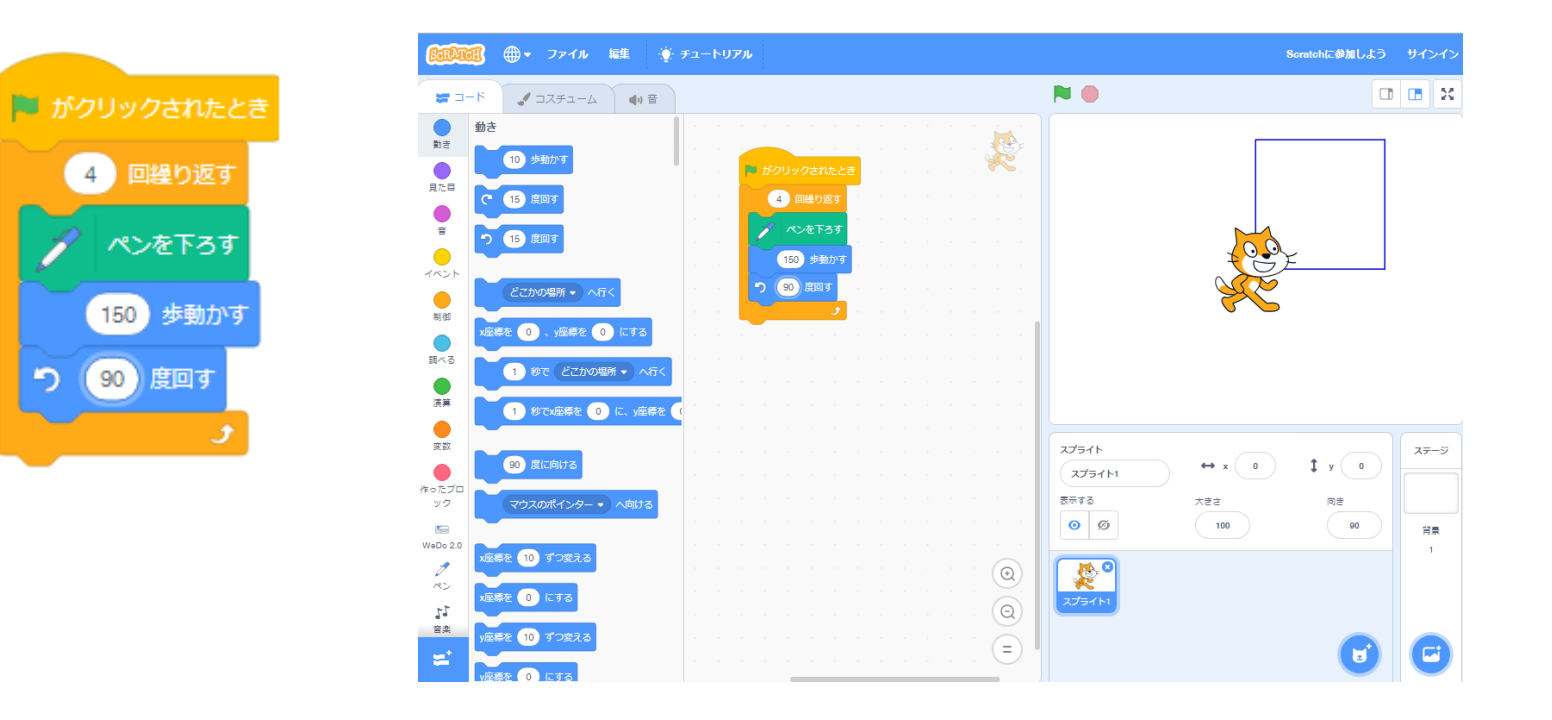

問題2 一辺の長さが長さ150の正三角形を描いてみよう。

問題3 一辺の長さが長さ150の正六角形を描いてみよう。

問題4 正三百六十角形を描いてみよう。

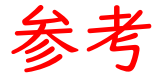

NHK for School の「Why!?プログラミング」

NHK for School の「ワイワイプログラミング」

アンプラグドプログラミング コンピュータを使わないプログラミング学習

子ども向けのビジュアルプログラミング言語 ・プログラミン

- ・スクラッチ
- ・ビスケット
- ・プログル